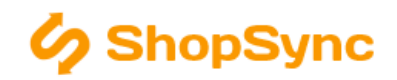

# Nastavení propojení s eshopem

#### Návod obsahuje

Vytvoření párovacích polí na DB eshopu, Výchozí nastavení programu, Jak nastavit připojení k eshopu, Jak nastavit propojení, Příklady správně vyplněného nastavení

### Vytvoření párovacích polí na databázi eshopu

! Není nutné upravovat databázi pro použití zkušební verze programu. Tento krok můžete při použití zkušební verze přeskočit.

#### Pro všechny platformy\*\*

```
CREATE TABLE `shopsync_last` (
`table` varchar(45) COLLATE utf8_czech_ci NOT NULL,
`dt` datetime DEFAULT NULL,
PRIMARY KEY (`table`)
) ENGINE=MyISAM DEFAULT CHARSET=utf8 COLLATE=utf8_czech_ci;
```
#### Pro Prestashop

```
ALTER TABLE `ps_accessory` ADD COLUMN `sync_id1` INT NULL;
ALTER TABLE `ps accessory` ADD COLUMN `sync_id2` INT NULL;
ALTER TABLE `ps_feature` ADD COLUMN `sync_id` INT NULL ;
ALTER TABLE `ps_category` ADD COLUMN `sync_id` varchar(200) NULL ;
ALTER TABLE `ps_category` ADD COLUMN `sync_fn` varchar(200) NULL ;
ALTER TABLE `ps_product` ADD COLUMN `sync_id` INT NULL ;
ALTER TABLE `ps_product` ADD COLUMN `sync_storage` varchar(200) NULL ;
ALTER TABLE `ps_feature` ADD COLUMN `sync_unit` varchar(45) NULL;
ALTER TABLE `ps_image` ADD COLUMN `sync_fn` varchar(200) NULL;
ALTER TABLE `ps_product` ADD COLUMN `sync_db` varchar(200) NULL;
ALTER TABLE `ps_product` ADD COLUMN `guid` varchar(200) NULL;
ALTER TABLE `ps_product_attribute` ADD COLUMN `guid` varchar(200) NULL;
ALTER TABLE `ps_product_attribute` ADD COLUMN `sync_id` varchar(200) NULL ;
ALTER TABLE `ps_product_attribute` ADD COLUMN `sync_storage` varchar(200) NULL ;
ALTER TABLE `ps_group` ADD COLUMN `sync_id` INT NULL;
ALTER TABLE `ps_customer` ADD COLUMN `guid` VARCHAR(45) NULL;
```
#### Pro VirtueMart 2

```
ALTER TABLE `jos virtuemart categories` ADD COLUMN `sync id` INT NULL ;
ALTER TABLE `jos_virtuemart_medias` ADD COLUMN `sync_id` INT NULL ;
ALTER TABLE `jos_virtuemart_products` ADD COLUMN `sync_id` INT NULL ;
ALTER TABLE `jos_virtuemart_products` ADD COLUMN `sync_storage` varchar(200) NULL ;
ALTER TABLE `jos_virtuemart_customs` ADD COLUMN `sync_id` INT NULL ;
ALTER TABLE `jos_virtuemart_customs` ADD COLUMN `sync_unit` VARCHAR(45) NULL ;
ALTER TABLE `jos_virtuemart_products` ADD COLUMN `sync_db` VARCHAR(45) NULL ;
ALTER TABLE `jos virtuemart products` ADD COLUMN `guid` VARCHAR(45) NULL;
```

```
ALTER TABLE `jos virtuemart customs` ADD COLUMN `guid` VARCHAR(200) NULL ;
ALTER TABLE `jos virtuemart shoppergroups` ADD COLUMN `sync_id` INT NULL;
ALTER TABLE `jos virtuemart vmusers` ADD COLUMN `guid` VARCHAR(45) NULL;
```
#### Pro OpenCart

ALTER TABLE `oc\_attribute` ADD COLUMN `sync\_id` INT NULL; ALTER TABLE `oc\_attribute` ADD COLUMN `sync\_unit` VARCHAR(45) NULL; ALTER TABLE `oc\_category` ADD COLUMN `sync\_id` INT NULL; ALTER TABLE `oc\_product` ADD COLUMN `sync\_id` INT NULL ; ALTER TABLE `oc\_product` ADD COLUMN `sync\_storage` varchar(200) NULL ; ALTER TABLE `oc\_product` ADD COLUMN `sync\_db` varchar(200) NULL; ALTER TABLE `oc\_product\_related` ADD COLUMN `sync\_id1` INT NULL; ALTER TABLE `oc product related` ADD COLUMN `sync\_id2` INT NULL; ALTER TABLE `oc product option value` ADD COLUMN `sync code` VARCHAR(45) NULL; ALTER TABLE `oc\_product` ADD COLUMN `guid` varchar(200) NULL; ALTER TABLE `oc\_product\_option\_value` ADD COLUMN `guid` VARCHAR(200) NULL; ALTER TABLE `oc customer group` ADD COLUMN `sync\_id` INT NULL; ALTER TABLE `oc\_customer` ADD COLUMN `guid` VARCHAR(45) NULL;

#### Pro VirtueMart 1

```
ALTER TABLE `jos_vm_category` ADD COLUMN `sync_id` INT NULL;
ALTER TABLE `jos_vm_product` ADD COLUMN `sync_id` INT NULL;
ALTER TABLE `jos_vm_product` ADD COLUMN `sync_storage` varchar(200) NULL;
ALTER TABLE `jos_vm_product` ADD COLUMN `sync_db` VARCHAR(45) NULL;
ALTER TABLE `jos vm product` ADD COLUMN `guid` VARCHAR(45) NULL;
ALTER TABLE `jos_vm_shopper_group` ADD COLUMN `sync_id` INT NULL;
```
#### Pro Magento

```
ALTER TABLE `cataloginventory_stock_item` ADD COLUMN `sync_id` INT NULL;
ALTER TABLE `cataloginventory_stock_item` ADD COLUMN `sync_storage` varchar(45) NULL;
ALTER TABLE `cataloginventory_stock_item` ADD COLUMN `sync_storage_name` varchar(45) NULL;
```
ps\_, jos\_virtuemart\_ a oc\_ jsou prefixy tabulek, které definujete v instalaci eshopu – můžou se lišit a pak je třeba tento prefix tabulek v příkazech přepsat.

Pro WooCommerce není třeba databázi upravovat.

### Výchozí nastavení programu

Výchozí nastavení programu, které je nutno změnit na požádání (ozvěte se případně na <podpora@shopsync.cz>) v přenosových skriptech jsou:

- Kořen stromu kategorií (v Prestashop defaultně položka ID 2, v ostatních eshopech ID 1) pokud používáte jiný, tak bez úpravy v přenosových skriptech pravděpodobně nebudou kategorie viditelné.
- Atribut pro ukladání variant zboží nastavuje se na míru dle potřeby. Je třeba ho nastavit před přenosem variant.
- V některých eshopech (Prestashop, OpenCart) pokud je aktivována cache buď v samotném nastavení eshopu nebo některým přídavným modulem - nemusí se změny nahrané na eshop projevit okamžitě. Pokud je to z pohledu výkonu možné je lepší cache deaktivovat, pokud není tak alespoň snížit její platnost, umožnit

rychlejší přegenerování cache.

V eshopu Prestashop nastavte CRON úlohu pro generování vyhledávacího indexu - aby korektně fungovalo vyhledávání produktů.

# Nastavení připojení k eshopu

Jsou 2 možnosti jak se připojit k eshopu:

- · buď musí být povolen vzdálený přístup do databáze nastavíte na serveru či hostingu, kde máte eshop umístěn, obvykle se to dělá na IP adresu počítače ze kterého budete program spouštět.
- nebo se musí nainstalovat propojovací můstek s databází

1) Nastavte připojení k databázi a FTP - údaje zjistíte od provozovatele serveru, na kterém eshop běží.

Hlavní složka na FTP je složka v které jsou na FTP serveru umístěny soubory eshop, nak které směřuje URL eshopu.

2) Zadejte URL eshopu - včetně "http://", tak aby nedošlo k žádné mu přesměrování, když adresu v prohlížeči otevřete.

Pozor např. na "www" v adrese - pokud nezadáte a má tam být může dojít k přesměrování, které naruší funkci propojovacího můstku k databázi.

3) V případě použití můstku zaškrtněte Použít PHP můstek pro připojení k MySQL a zadejte Cestu k můstku na FTP a Cestu k můstku z URL eshop - ty se mohou lišit.

např. pokud Hlavní složka na FTP bude "www", pak Cestu k můstku na FTP bude "www/server.php" a Cestu k můstku z URL eshop bude "server.php".

4) Zaškrtněte Posílat data v dávce - dojde k výraznému zrychlení při posílání dat produktů na server.

5) Uložte nastavení a klikněte na Instalovat můstek na FTP.

## Ukázka nastavení připojení k eshopu

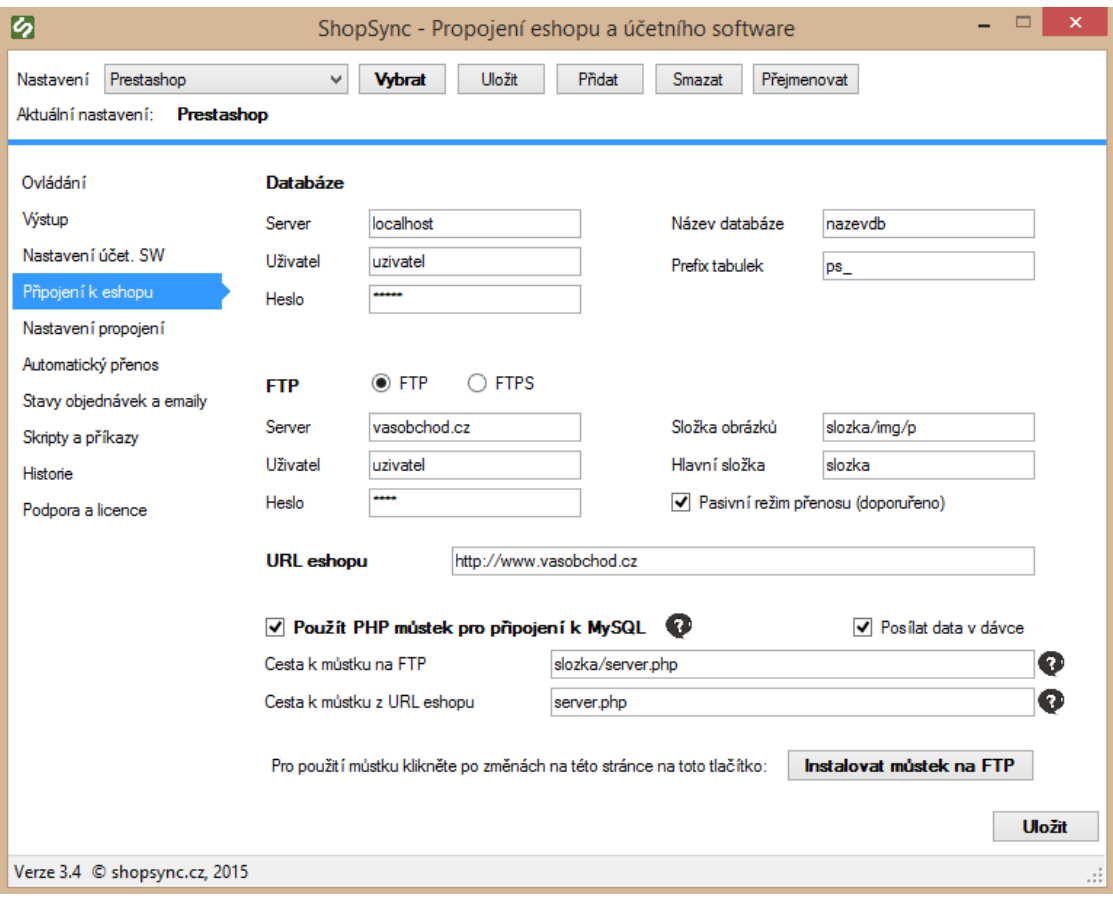

## Nastavení propojení

zvolte:

- 1. ID výchozího jazyka doplňte kód jazyka pro nastavení eshopu
	- o Pro Virtuemart: Pro češtinu: cs\_cz, pro slovenštinu: sk\_sk, pro angličtinu: en\_gb
	- Pro Prestashop, Opencart a WooCommerce: číslo označující ID výchozího jazyka zjistíte buď v administraci eshopu nebo v databázové tabulce obsahující seznam nainstalovaných jazyků.

Pokud bude nastavení špatně, program nevypíše chybu při přenosu, ale nahrané data (produkty, kategorie, ..) nebudou po přenosu v eshopu vidět, protože mohou být nahrány pro neexistující jazykové nastavení.

- 2. Filtr objednávek Účetní systém rozliší duplikáty objednávek podle jejich čísla, ale je lepší nastavit filtr, aby se nemuseli stahovat všechny objednávky.
	- o Pro Virtuemart ve tvaru where o.order status='P', kde "P" symbolizuje stav objednávky zde "P" jako "Pending", tj. "Ve zpracování".
	- o Pro Opencart ve tvaru where o.order status id='1' kde "1" je číslo stavu obejdnávky
	- o Pro Prestashop dle verze
		- před verzí 1.5.1 číslo definující stav objednávek čísla vídíte v Prestashopu v sekci administrace Objednávky/Stavy objednávek, např. "4" – stáhne pouze objednávky ve stavu "4"
		- po verzi 1.5.1 ve tvaru např. where ps\_orders.current\_state='1', kde "1" je číslo stavu obejdnávky
	- Pro WooCommerce ve tvaru where t.name='on-hold' nebo where t.name='processing', kde název vyjadřuje stav objednávky ve WooCommerce. Např. "Onhold" je výchozí stav po přijetí.
	- Tyto stavy je možné kombinovat, tedy není nutné stahovat pouze objednávky v jednom stavu v případě příkazů začínající "where" se kombinace provádí spojkou "or", např.:

where ps\_orders.current\_state='1' or ps\_orders.current\_state='2'.

Občas je vhodné přidat i omezení maximálního stáří objednávky - toto je však již nad rámec tohoto návodu, pro postup se v případě zájmu informujte.

- 3. ID nastavení daně vyplňte ID hodnoty jednolivých sazeb daně v eshopu (zjistíte s příslušných tabulek v databázi či administrace). Je třeba aby nastavení DPH v propojovacím programu a nastavení DPH v eshopu bylo totožné.
- 4. Seznam skladů k importu do eshopu pokud chcete importovat zboží pouze z určitých skladů, je možné zde zadat výčet oddělený znakem ";".
- 5. Párování cenových skupin
	- do levé části zadejte název cenové skupiny, např. "Sleva 1" pro použití se SW Pohoda, pro použití se SW Money záleží na konkrétní konfiguraci - může jít buď o číslo 1-5 označující cenovou hladinu, nebo o název cenové skupiny, pak se bere první cenová hladina dané skupiny.
	- do pravé části zadejte ID skupiny uživatelů v eshopu výchozí skupina pro Prestashop je "0", pro ostatní eshopy "1".

# Ukázka nastavení propojení

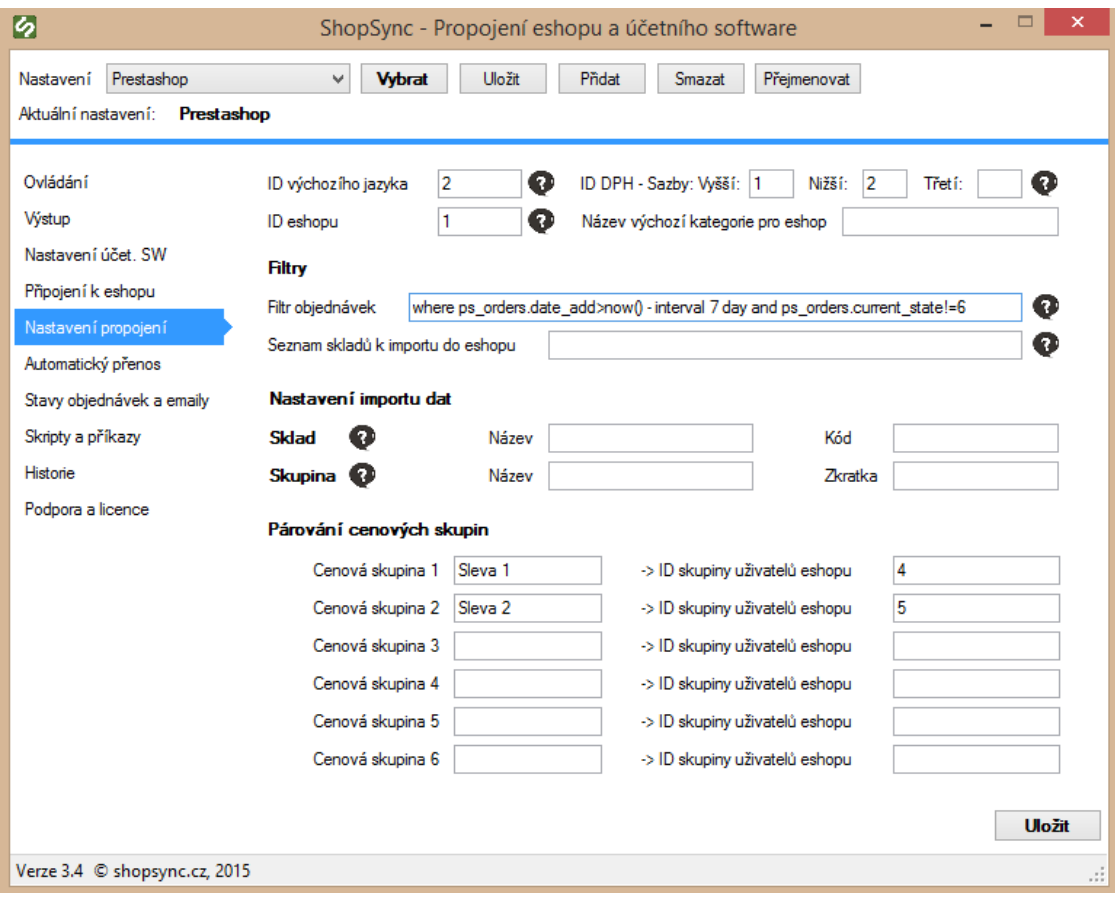